## การทําบ่อ และคันดิน

การทำบ่อสามารถทำในโปรแกรม Power civil ได้ โดยที่จะทำงานเริ่มจากกำหนดคันดิน โดยการ Grade หรือปรับ หน้าดิน ก่อน เพื่อเป็น ระดับเดียวกัน และ การขุดจากระดับที่กําหนด ไปยังก้นบ่อ

โดยจุดประสงค์ คือ การสร้างผิวดินที่มีการถมในบนผิวดินเดิม และมีผิวก้นบ่อเป็นระดับที่ต้องการขุด ดังนั้นจะมี ผิว 3 ระดับ ได้แก่

1. ระดับผิวดิน หรือ ground ในระบบ จะให้เป็น ผิวที่ 0

2. ระดับก้นบ่อ ให้เป็น ผิวที่ 1 โดยระดับที่ตั้งใว้ที่ 85 เมตร ขอบบ่อ 85 จะมี ความลึก 3 เมตร

3, ระดับขอบบ่อและคันกันดิน เป็น ผิวที่ 2 เป็นผิวที่ต้องการ โดยตั้ง ระดับใว้ที่ 88 เมตร และ Slop กําหนดเป็น 1:3 หรือ 33.33:100 (ลูกตั้ง : ลูก ้ นอน) และเมื่อได้ผิวที่ 3 แล้วจะทำการเทียบระยะของผิวดินเดิม(0) และผิว ดินใหม่(3)

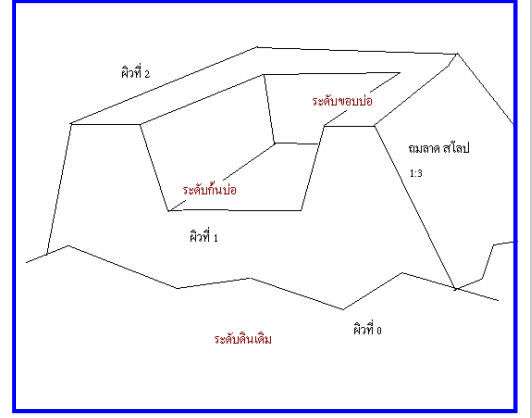

## วิธีการ สร้าง Layer เพื่อเก็บ พิกัดต่างๆ

ก่อนอื่นต้องให้ Polyline ที่วาดเป็นแบบระนาบก่อนโดยไม่มี 3 มิติ

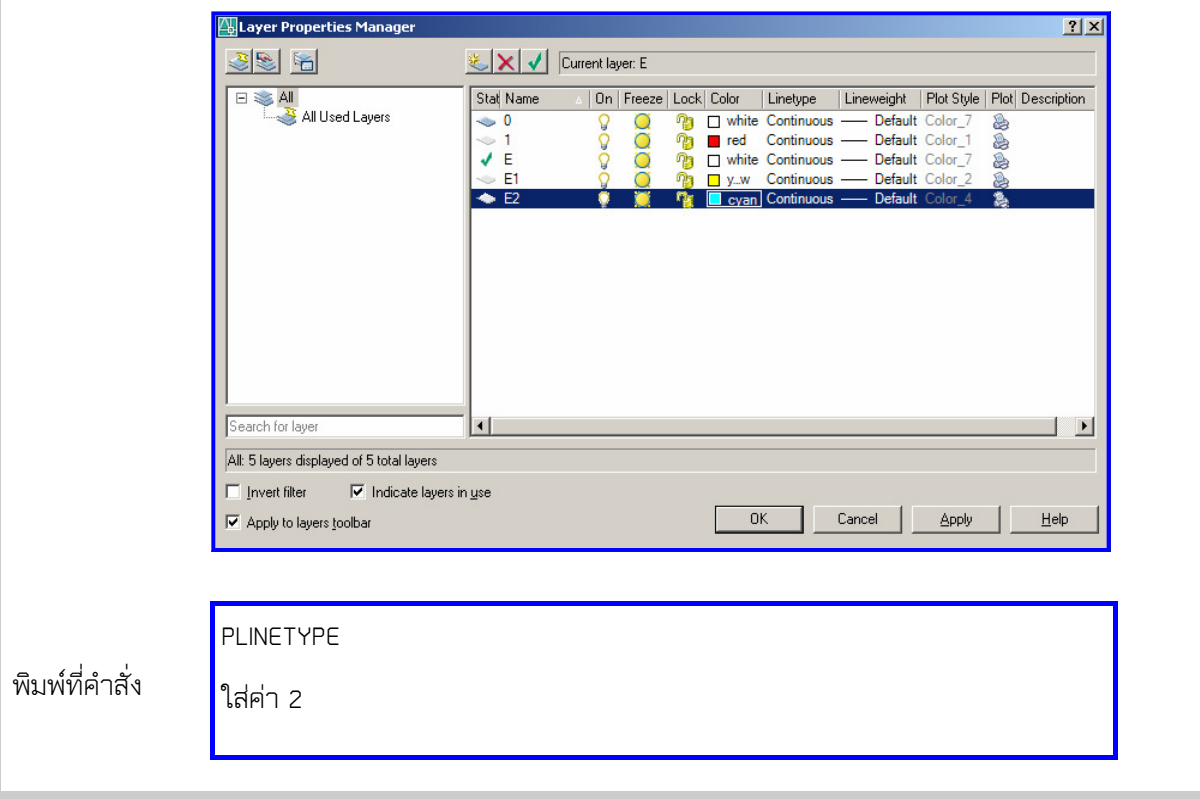

## บทที่ 8: การทําบ่อ และคันดิน

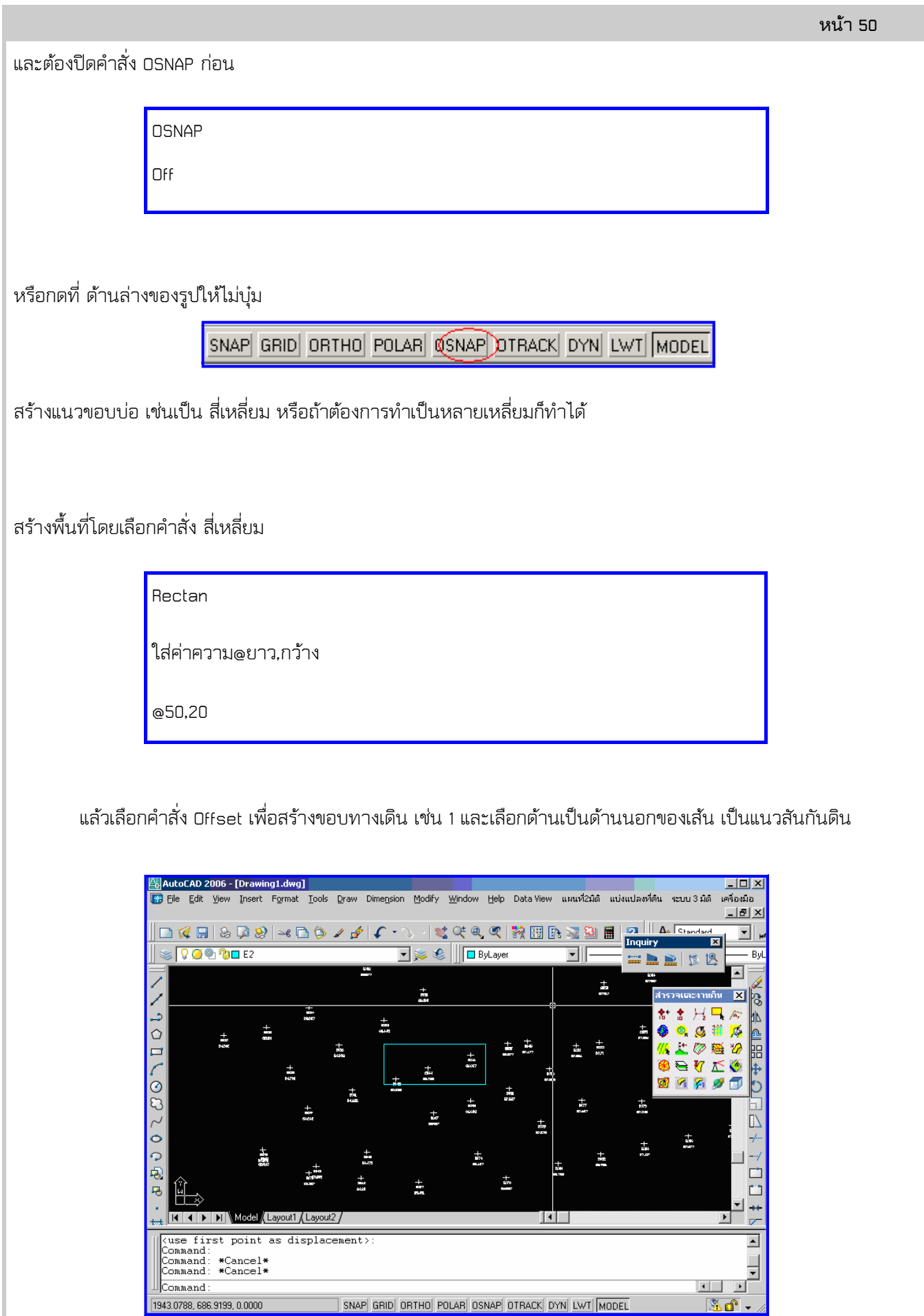

SNAP GRID ORTHO POLAR OSNAP OTRACK DYN LWT MODEL

F<br>Electronic<br>Action

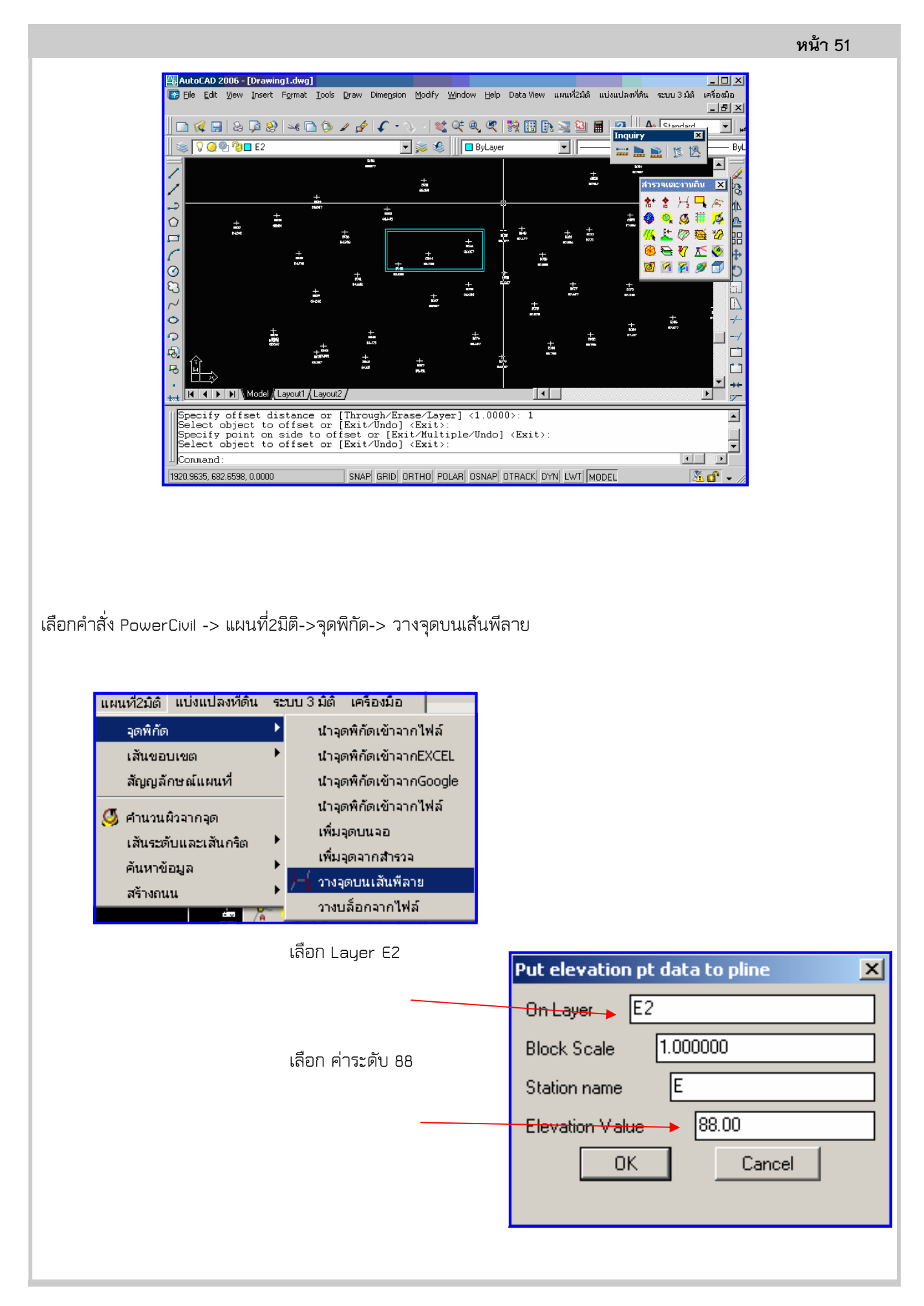

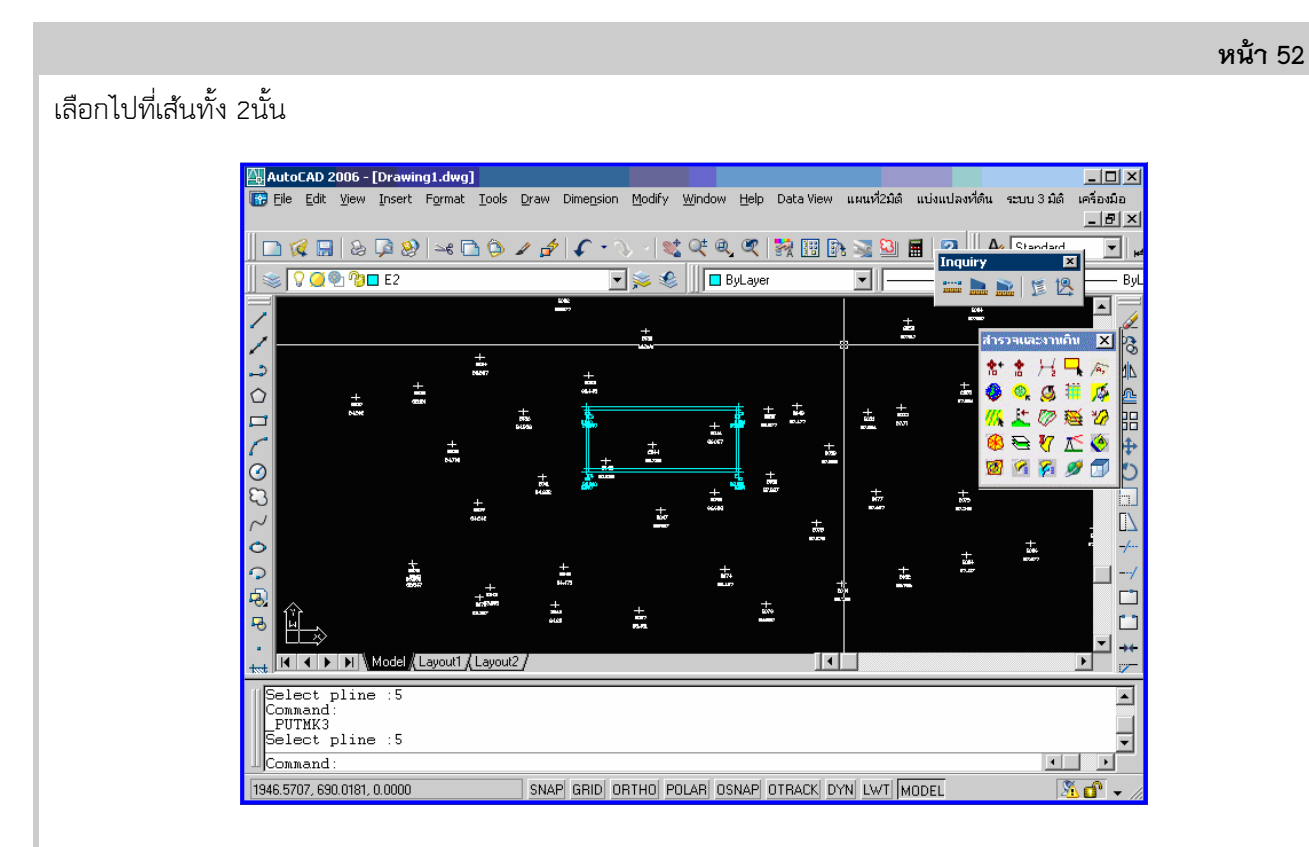

จะเกิดจุด มุมขอบของบ่อ

## สร้างระดับก้นบ่อ

โดยหลักการคือสร้างผิวที่มีขนาดใหญ่กว่าบ่อ แต่วางไว้ด้านล่างของบ่อ เพื่อที่เมื่อกําหนดแนวตัดดินที่เป็น Slop จะวิ่งจากแนวระดับคันดินลงมาพบกันผิวก้นบ่อ ตั้งLayer E1 กําหนดสีให้เป็นสี เหลือง สร้าง สีเหลี่ยมคลอบ สี่เหลี่ยมเดิม กันบ่อ เพื่อเป็น

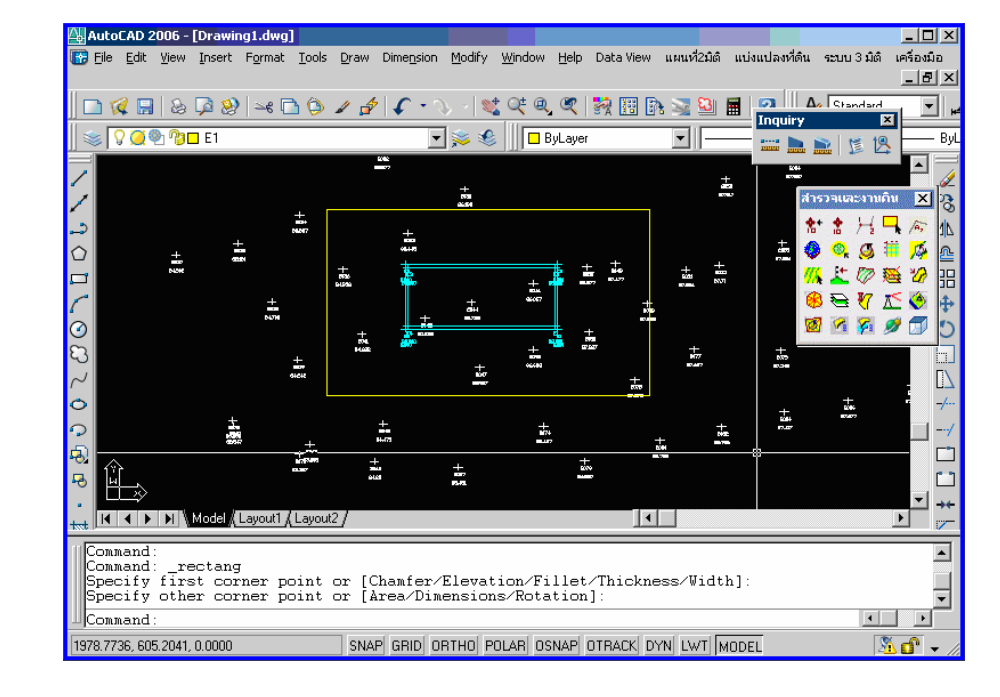

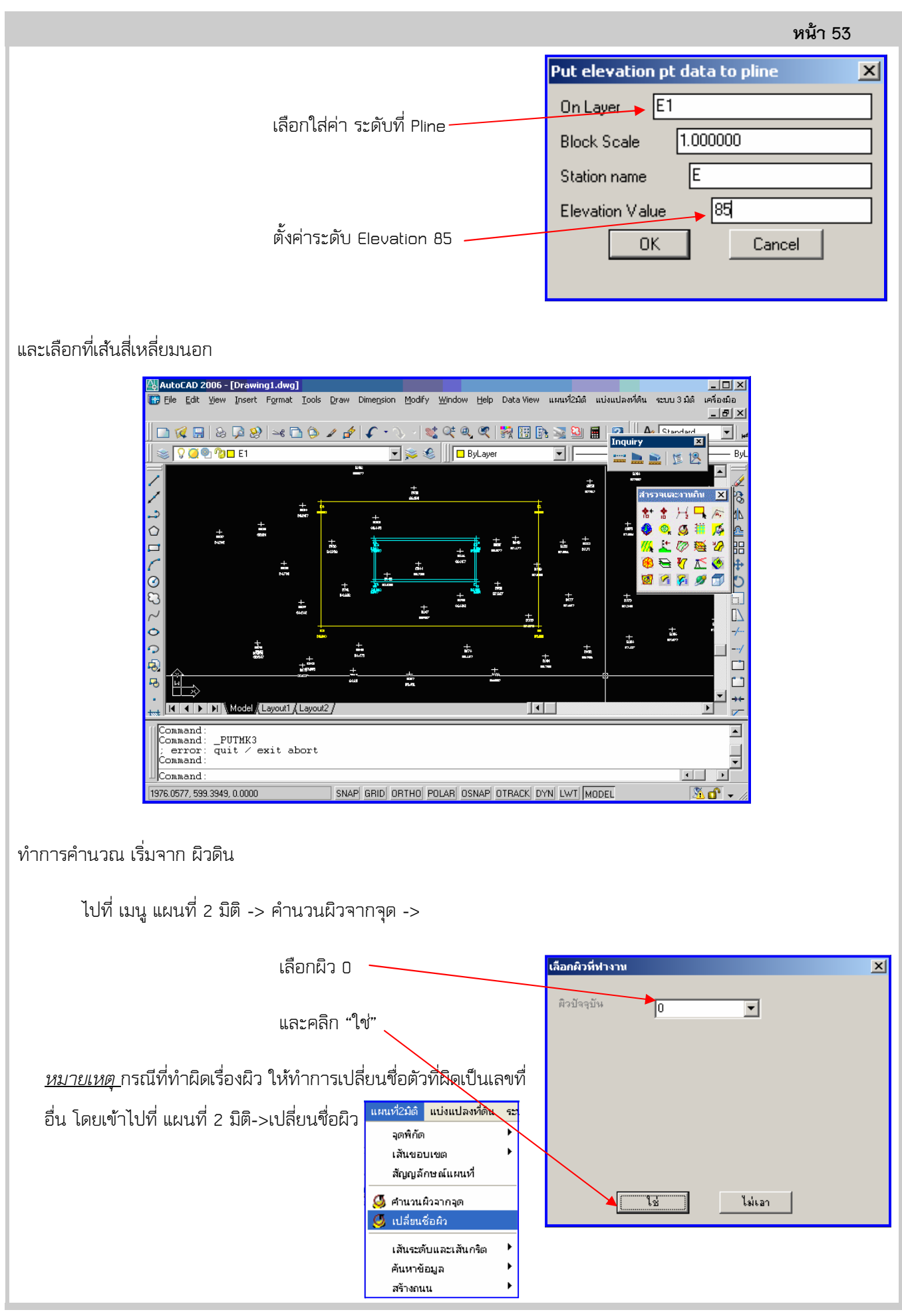

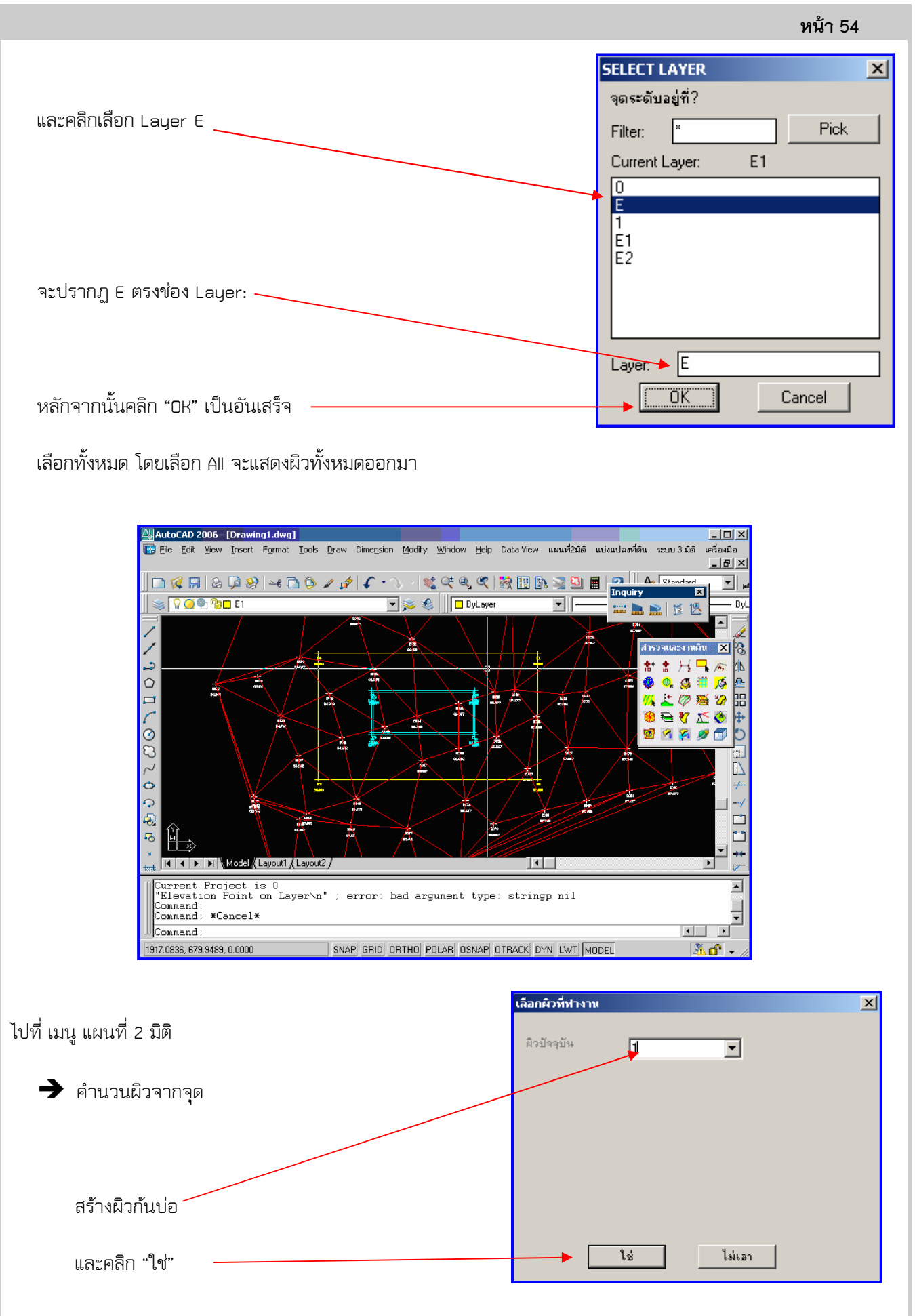

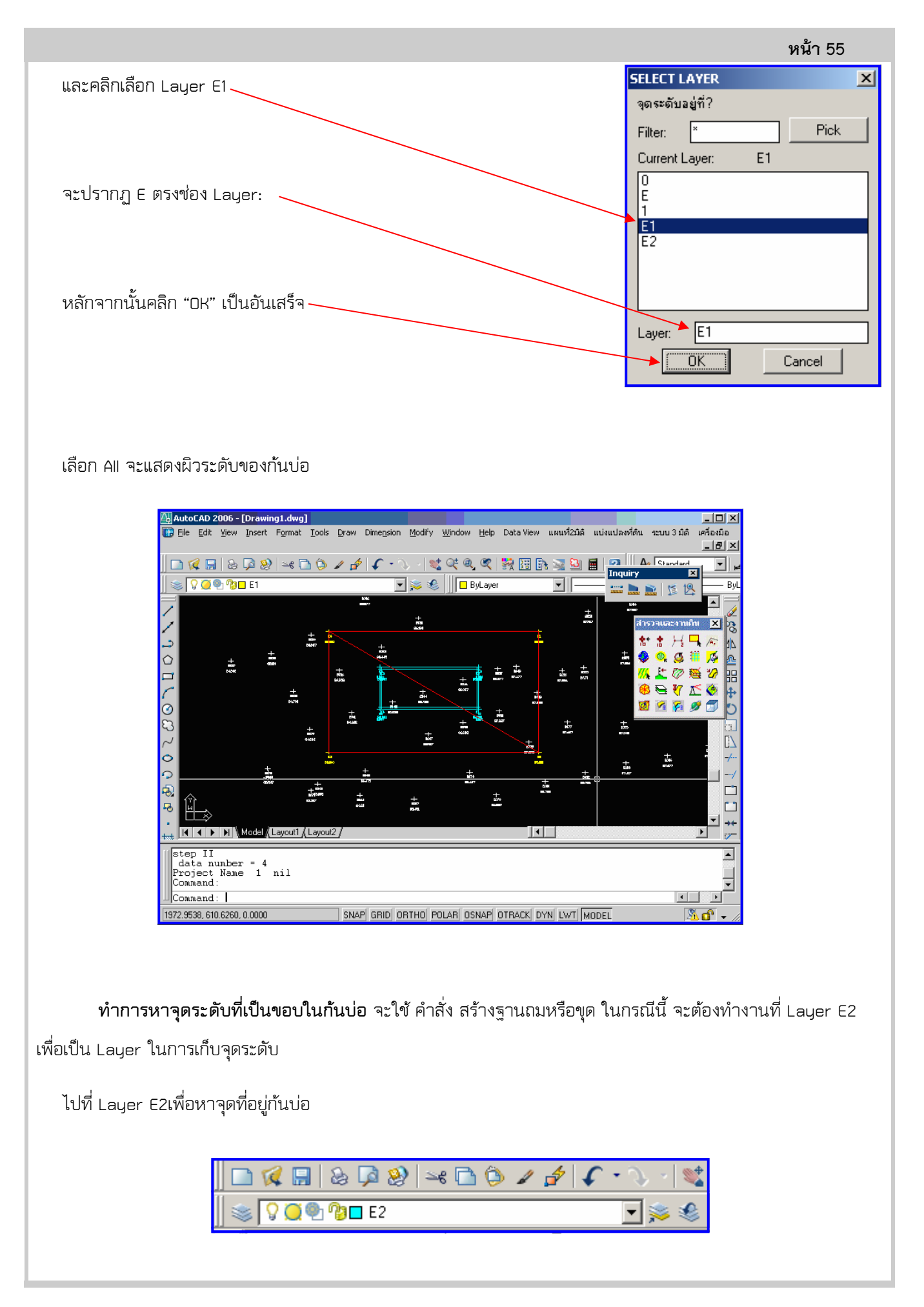

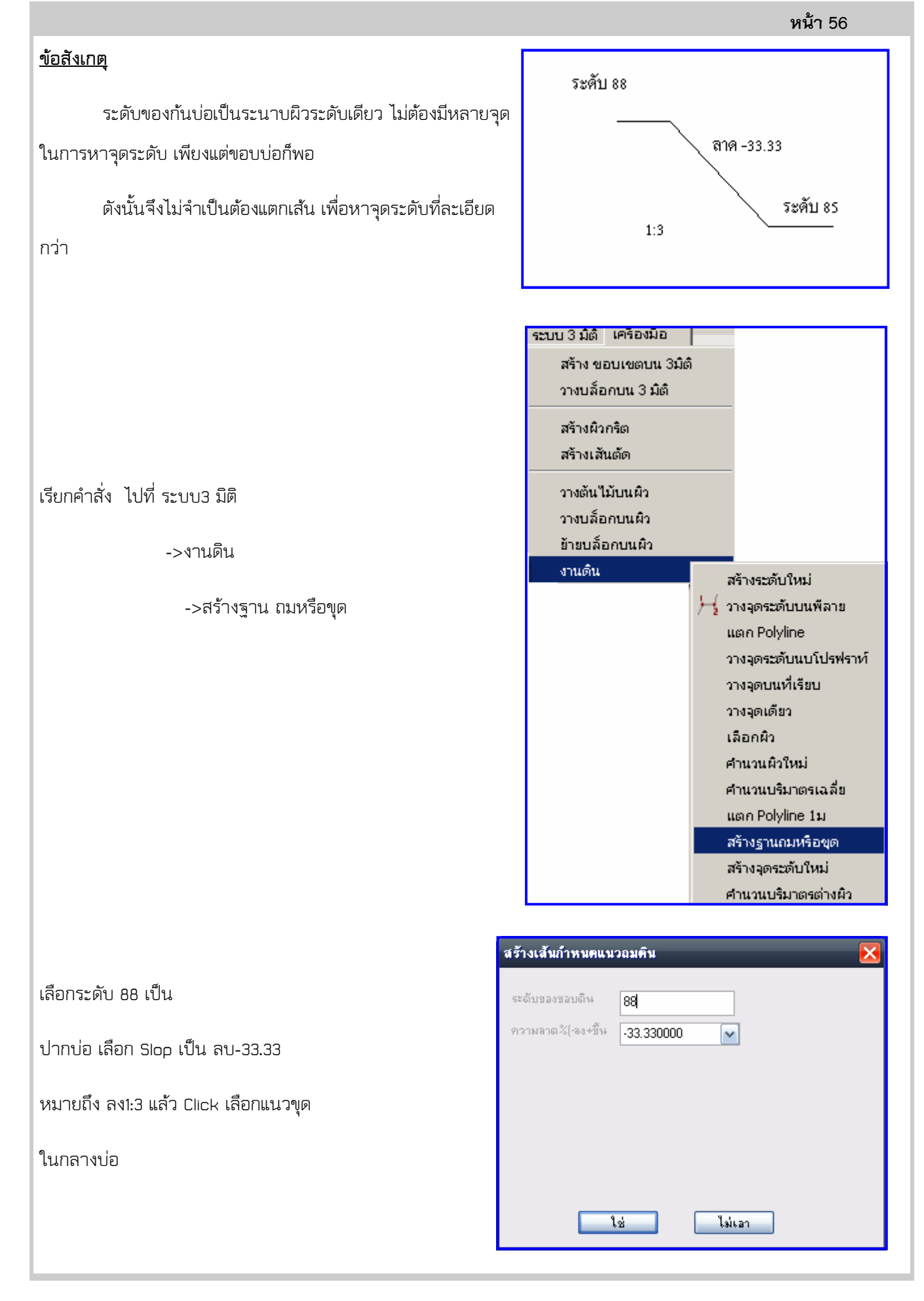

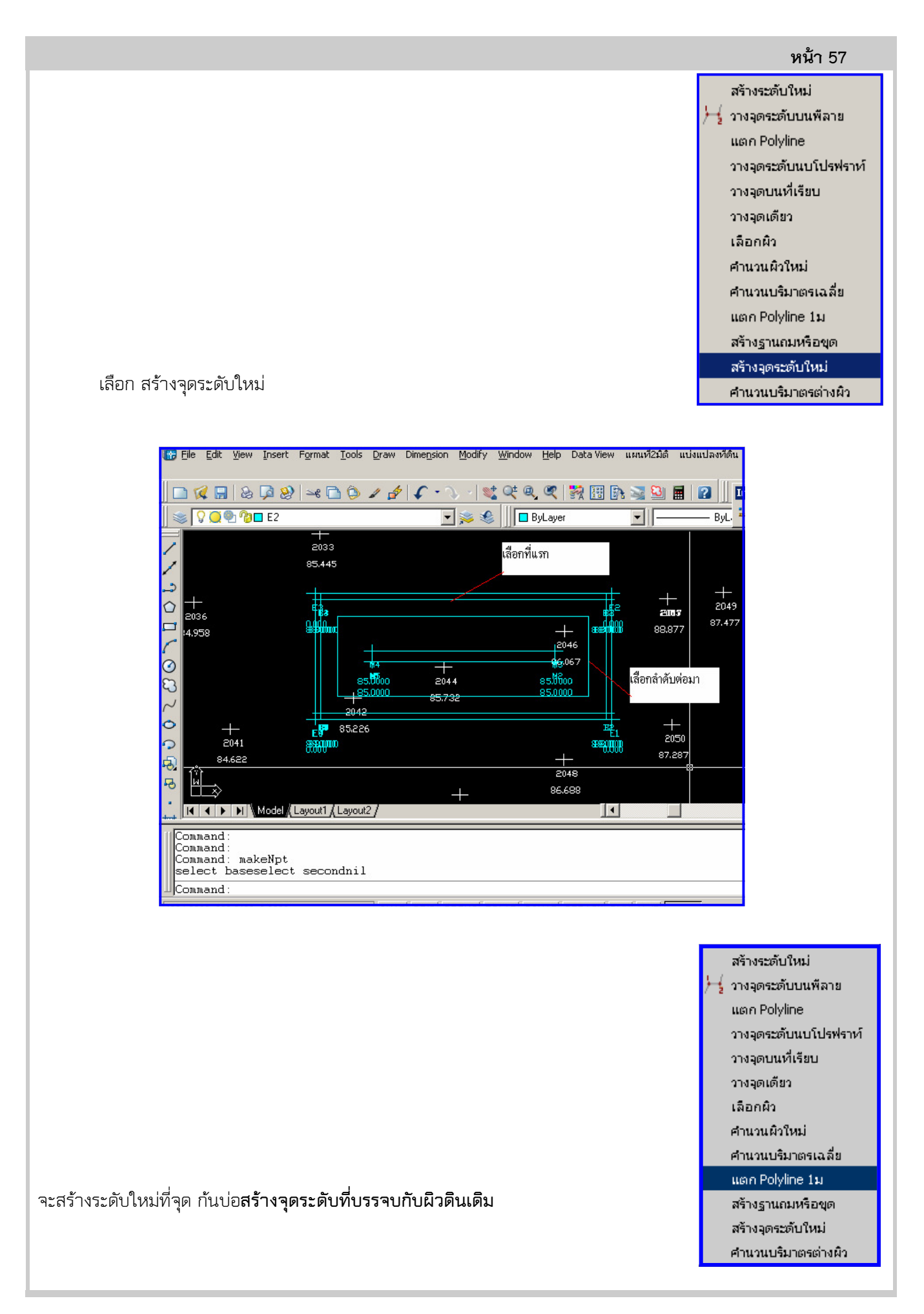

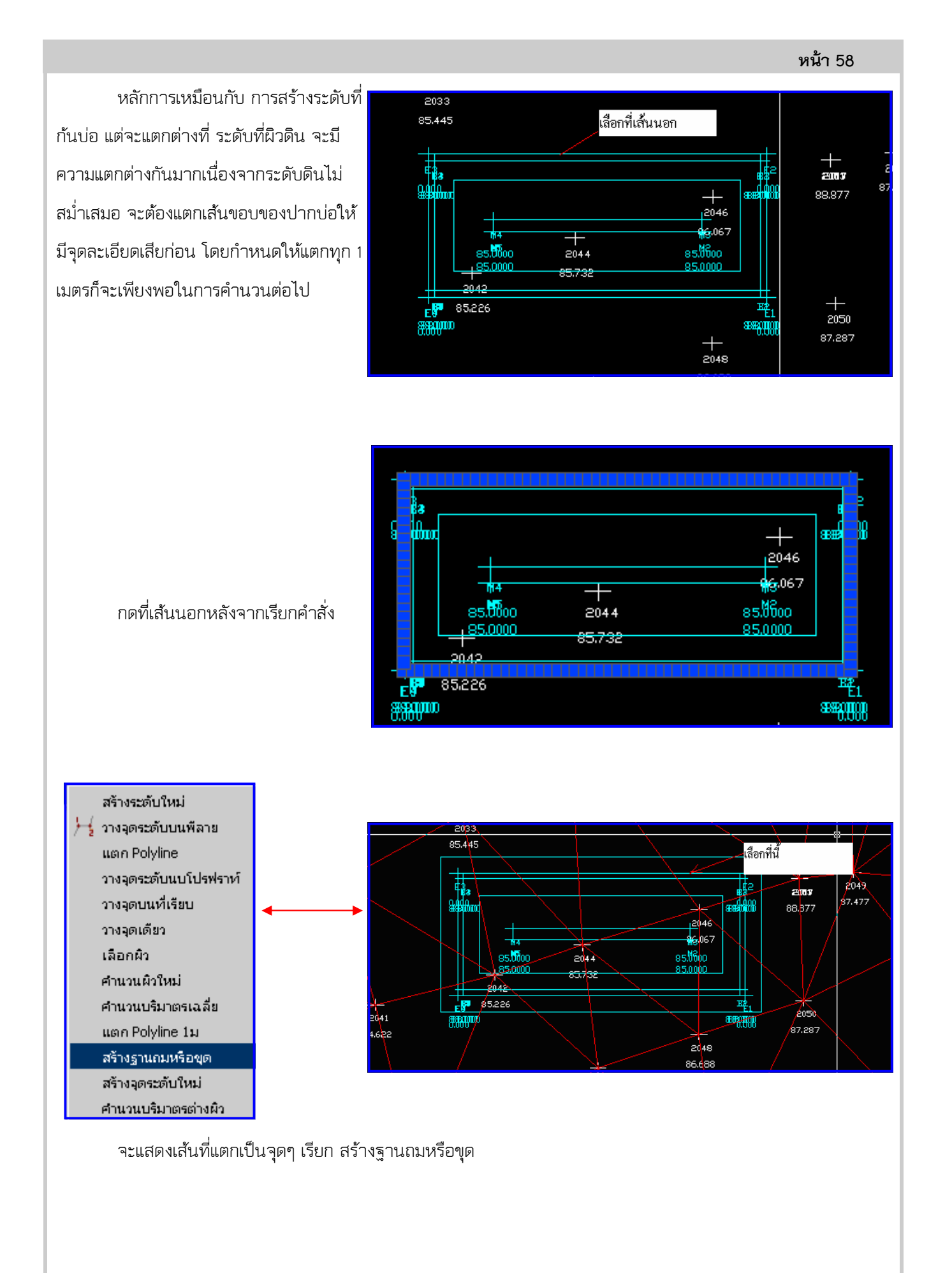

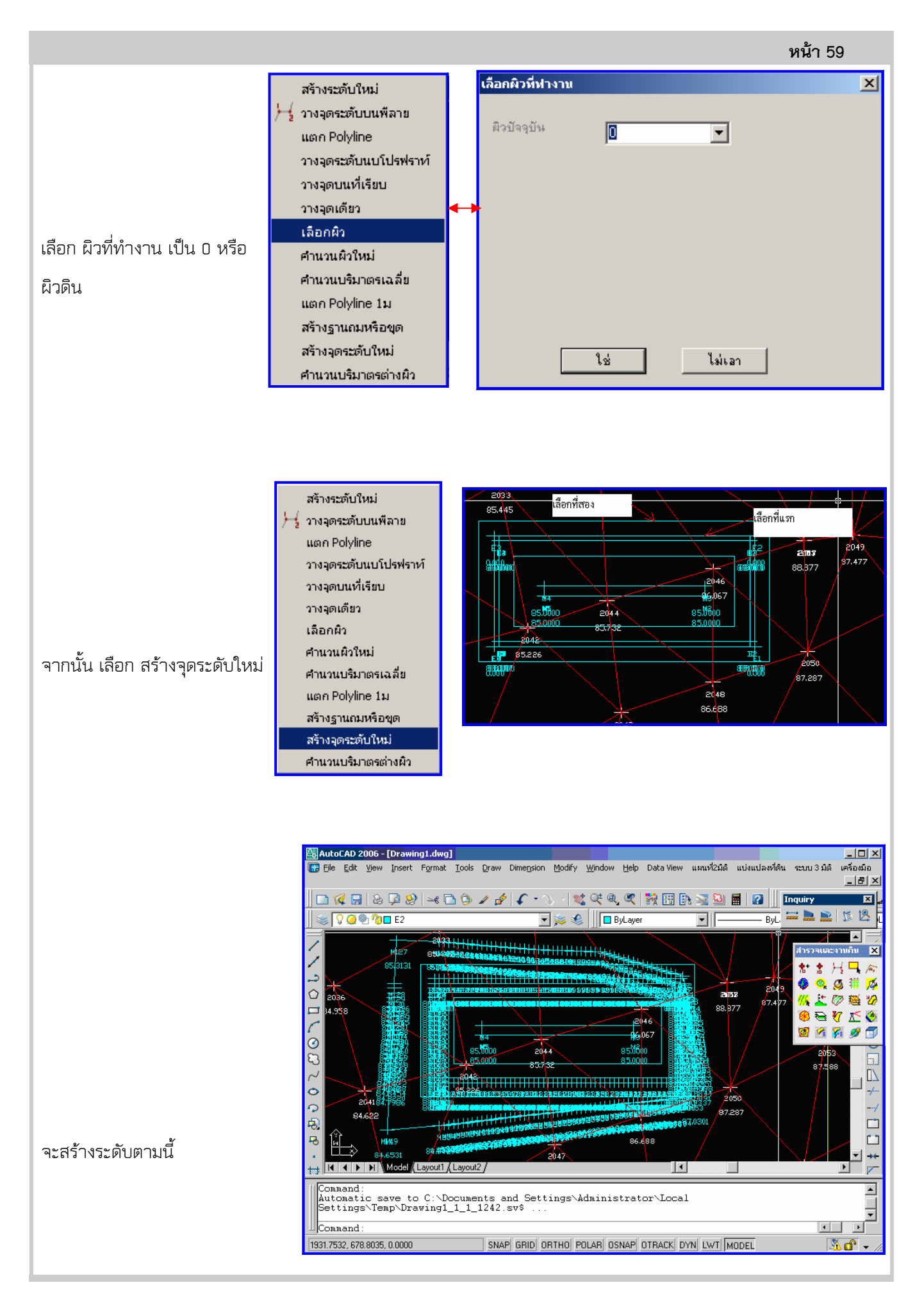

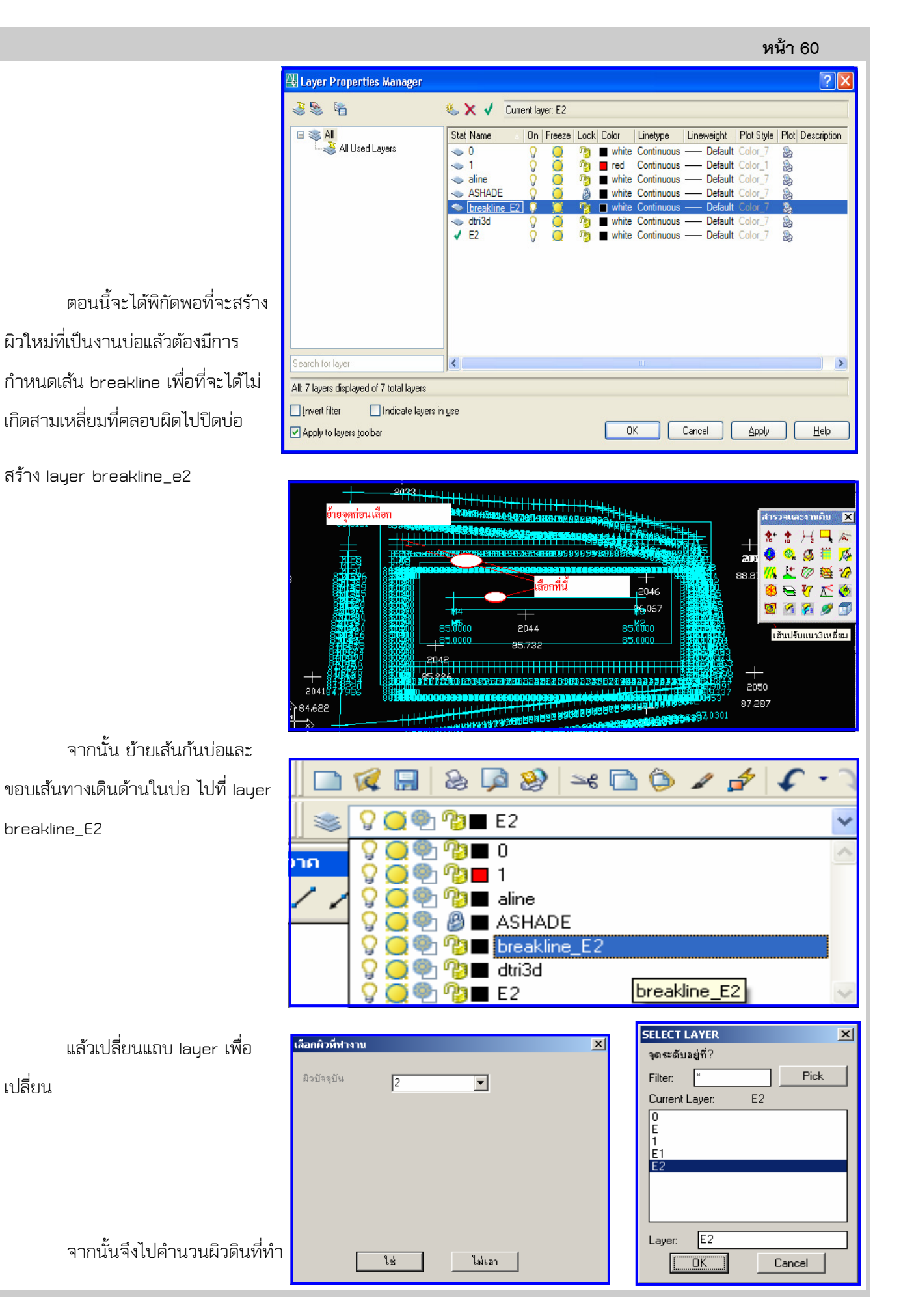

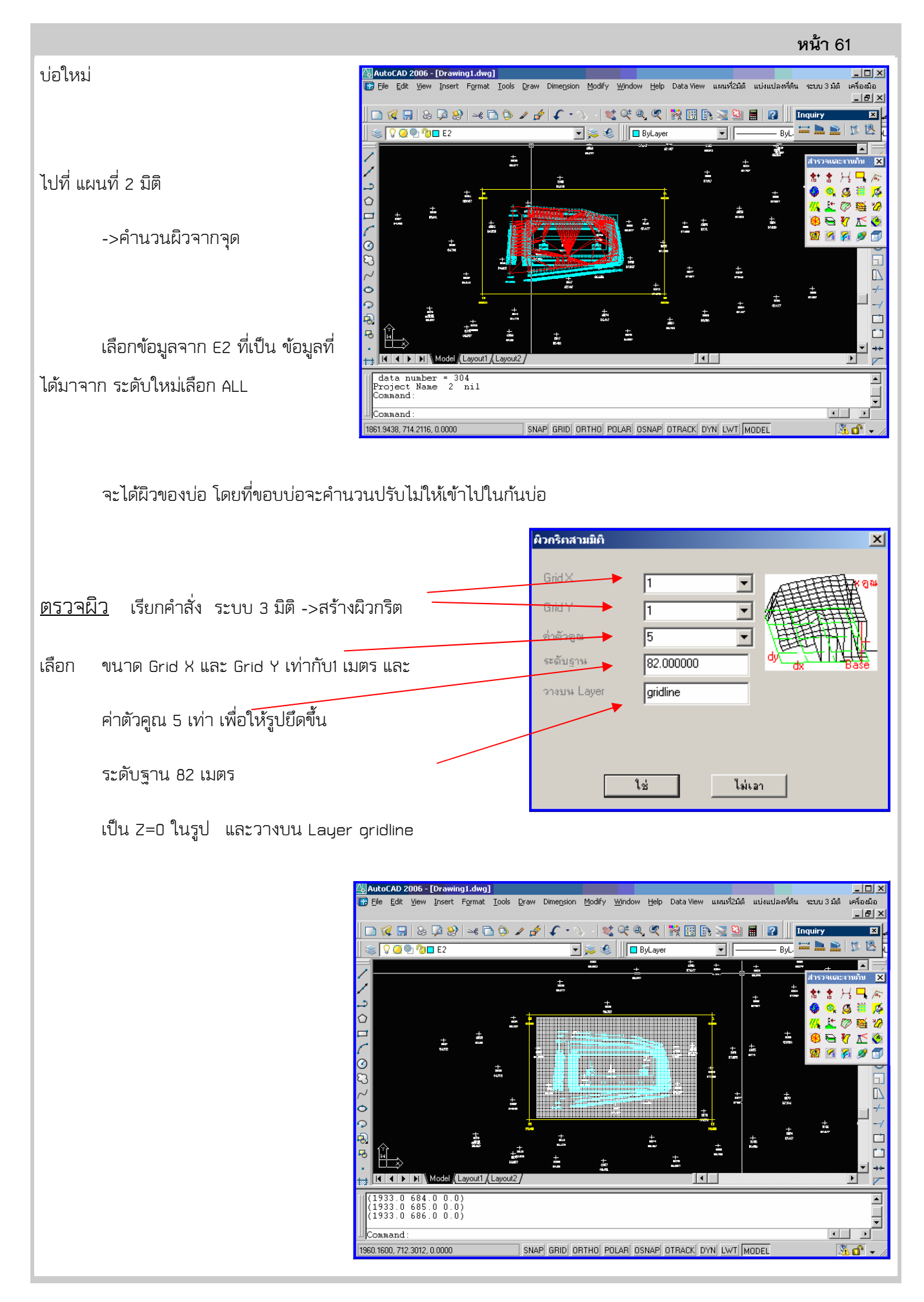

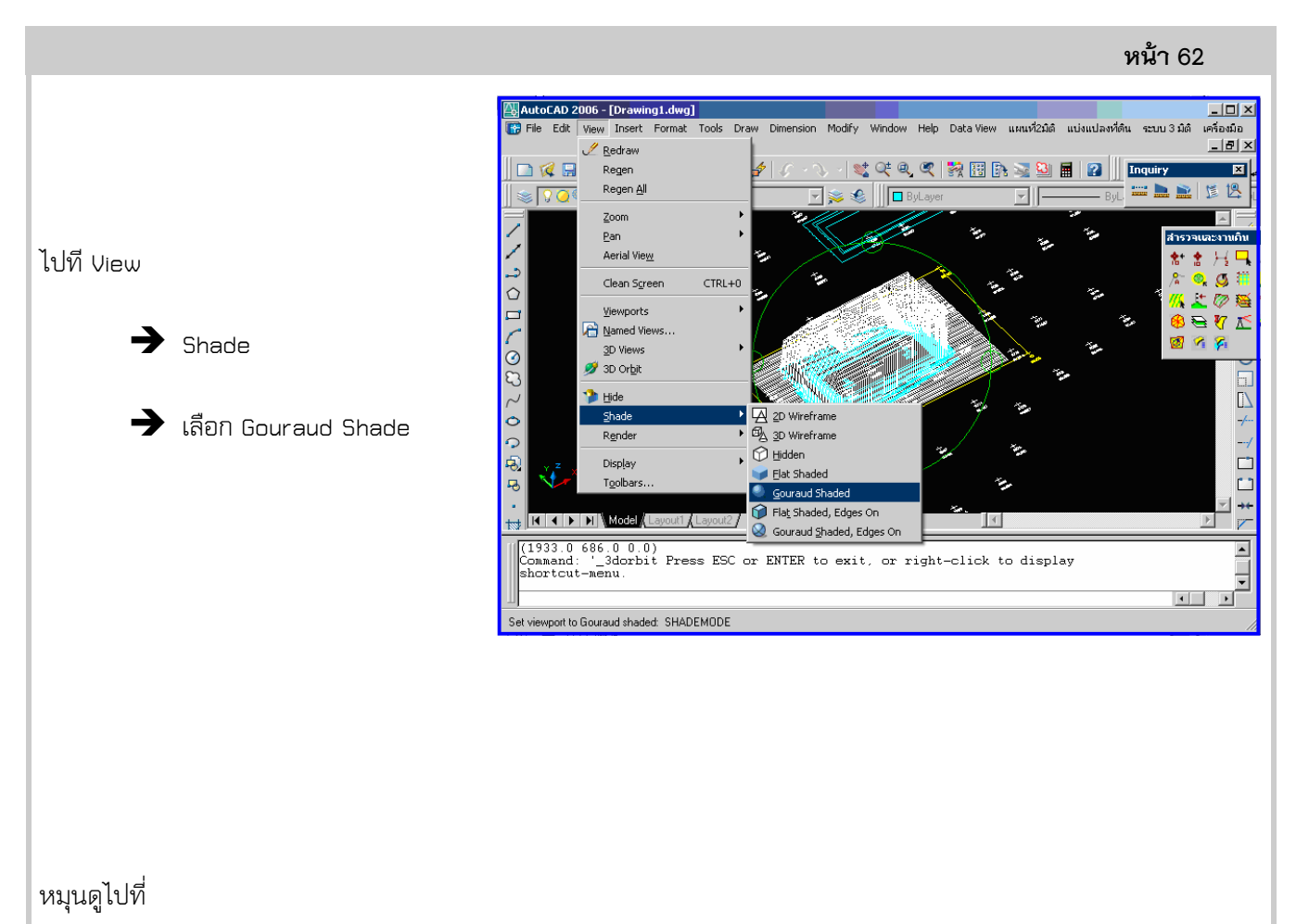

View

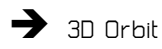

 จะเห็นว่าผิวที่สร้างขึ้นใช้ได้ ถ้ามี ปัญหา ให้ใช้ การปรับเส้น สลับทิศของ สามเหลี่ยม การคํานวนงานดิน

 ในกรณีนี้จะมีดินเดิมเป็นตัวหลัก ที่ อยู่ที่ ผิว 0 และ ผิวใหม่อยู่ที่ ผิว 2

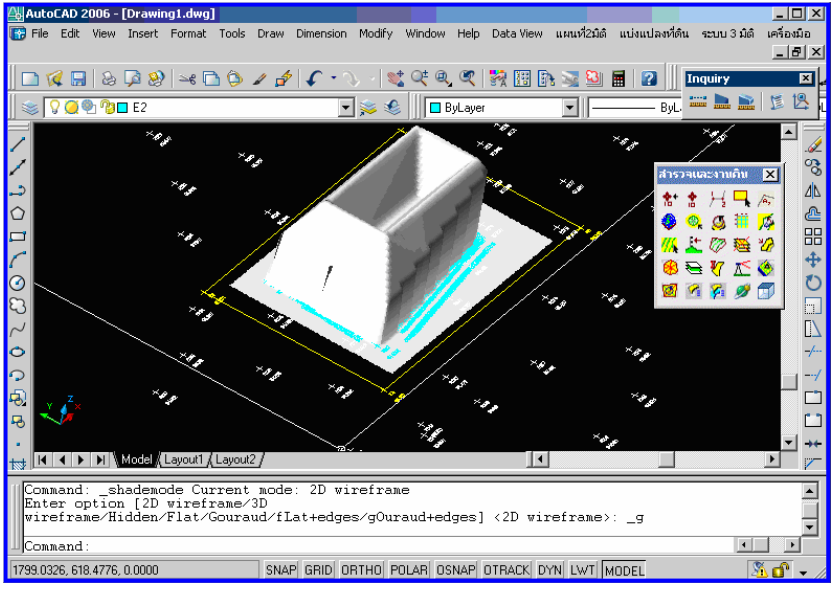

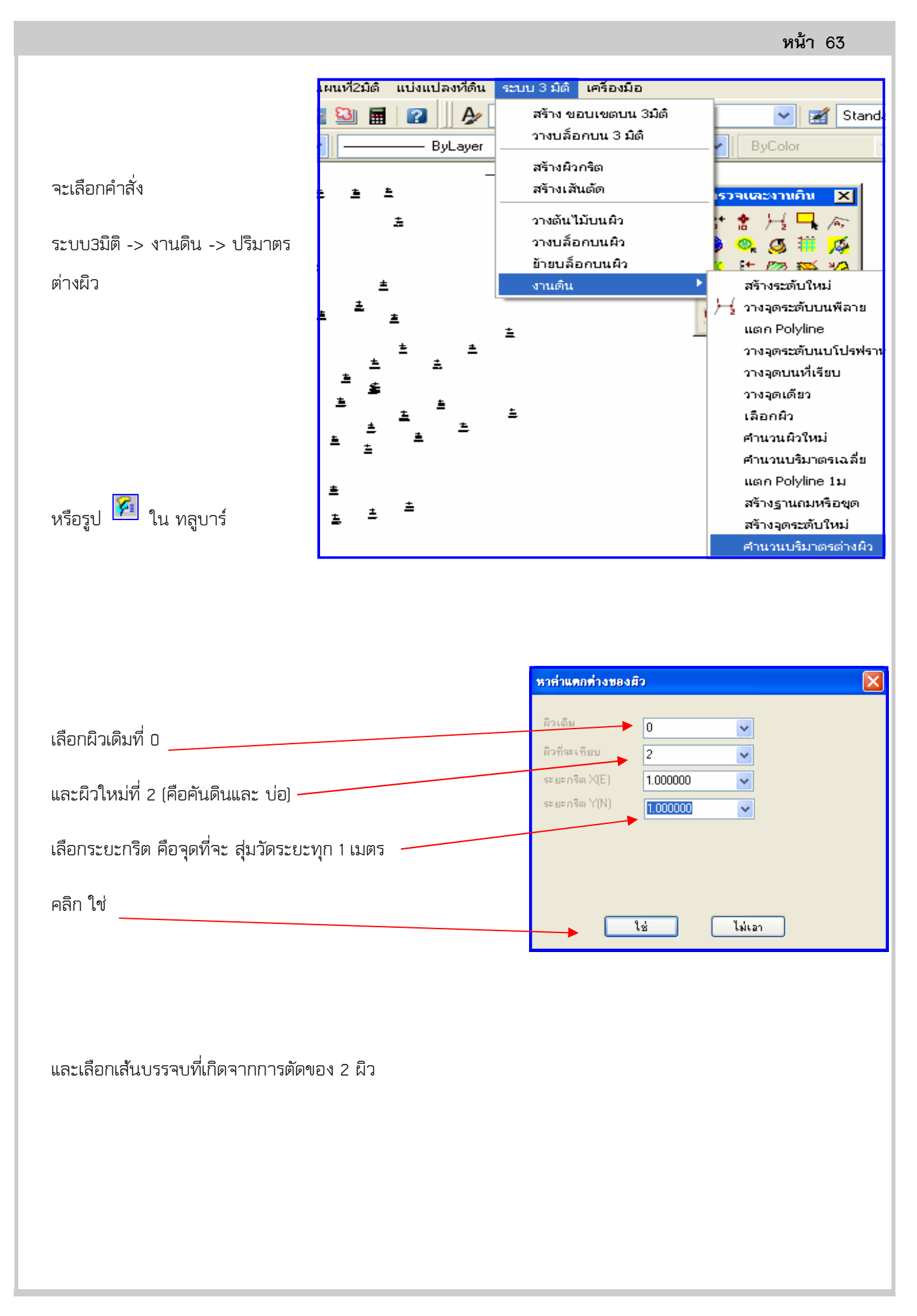

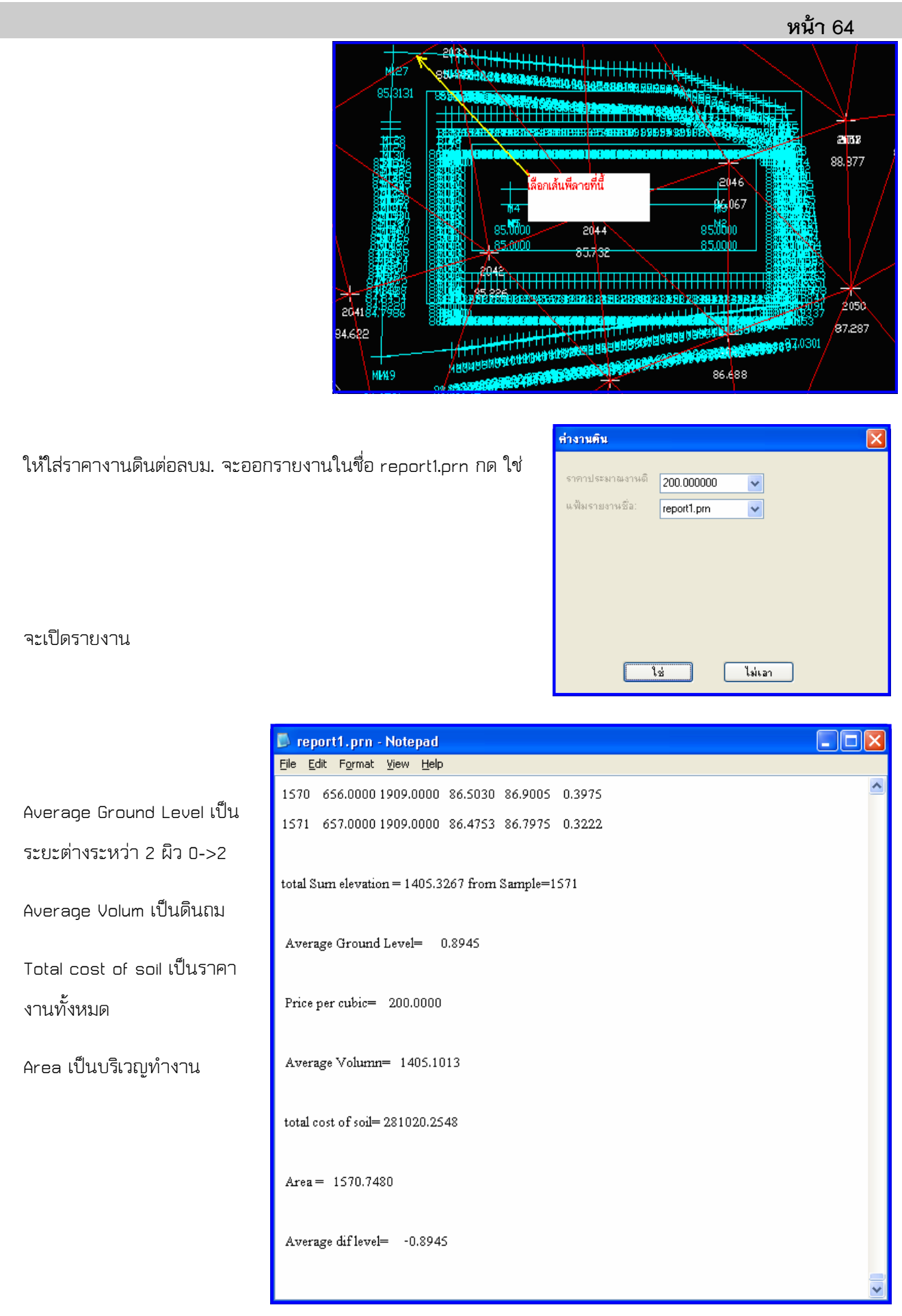